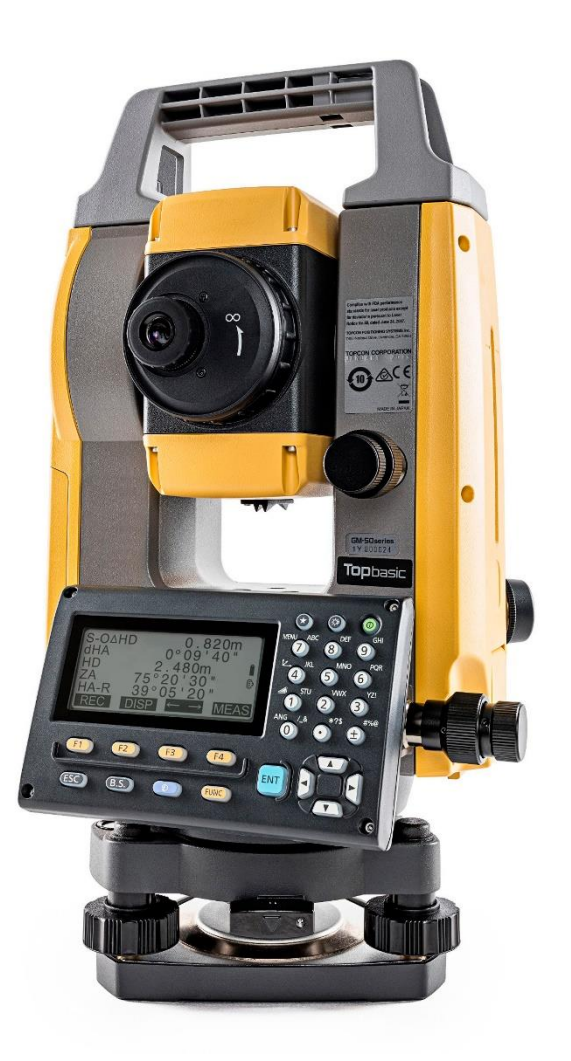

# **SOFTWARE SDR**

## **GUIA PRÁTICO - FERRAMENTA COORDENAR**

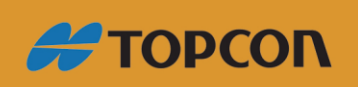

www.embratop.com.br

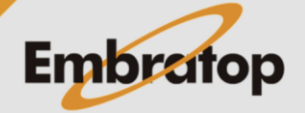

### Sumário

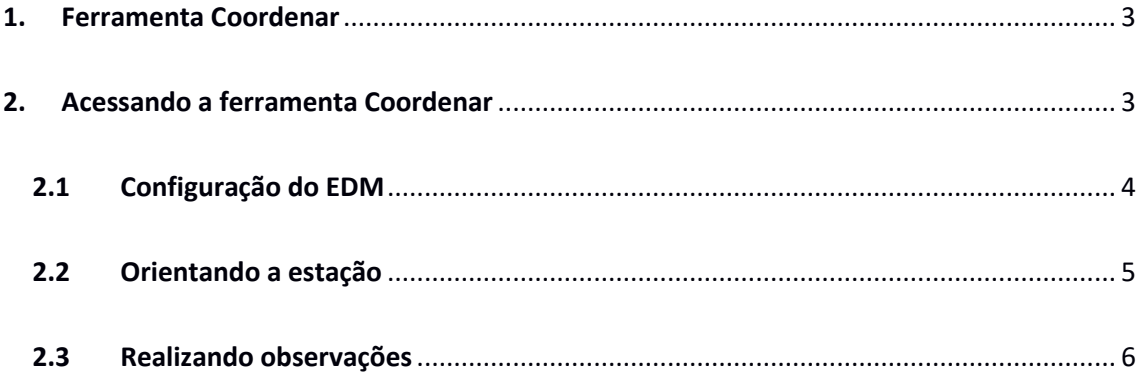

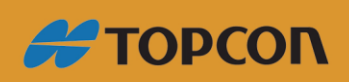

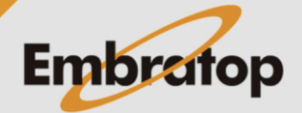

www.embratop.com.br

#### <span id="page-2-0"></span>**1. Ferramenta Coordenar**

A ferramenta *Coordenar*, dentro da opção **MENU**, permite a medição rápida de coordenadas de pontos alvos baseados na orientação da estação ocupada (coordenadas da estação e azimute à ré), altura do instrumento e altura do prisma do alvo.

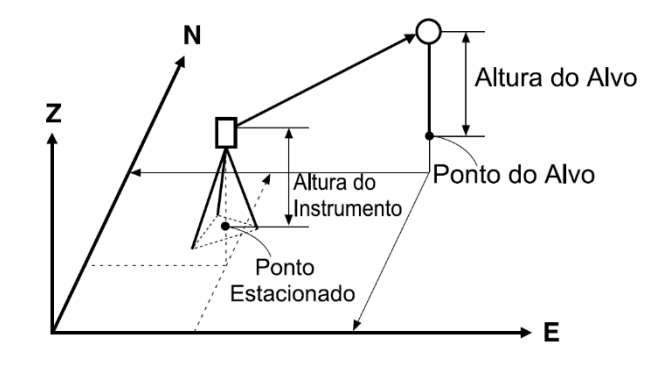

#### <span id="page-2-1"></span>**2. Acessando a ferramenta Coordenar**

**1.** Para acessar a ferramenta *Coordenar*, na tela inicial, pressione a tecla **F1 - MEDE**.

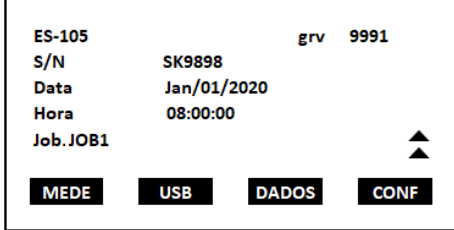

**2.** Na tela **MED**, selecione a opção **MENU** (que neste exemplo está associada à tecla *F1* na P2).

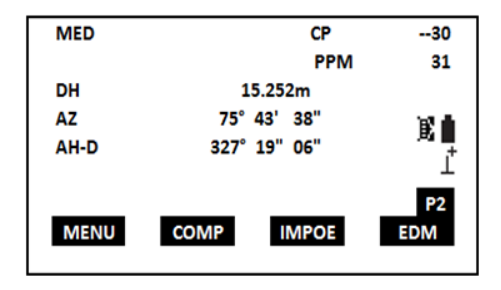

**3.** Posicione o cursor sobre a ferramenta *Coordenar* e pressione a tecla **ENT**.

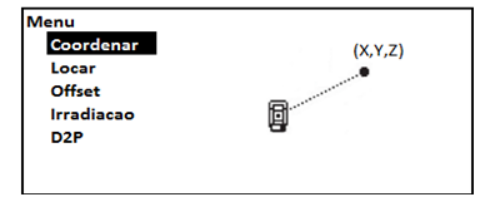

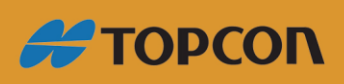

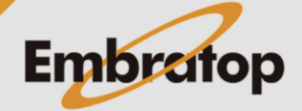

www.embratop.com.br

#### <span id="page-3-0"></span>**2.1 Configuração do EDM**

Antes de realizar as medições necessárias pode-se configurar o EDM do instrumento de acordo com os alvos a serem medidos.

**1.** Acesse a ferramenta *Coordenar*, como mostrado anteriormente.

**2.** Na tela *Coord.* selecione a opção **EDM** e

pressione a tecla **ENT**.

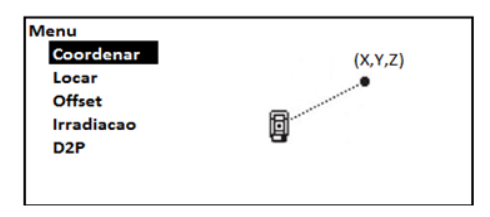

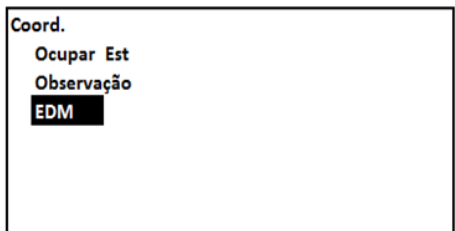

**FDM** Modo : Fino "s" Refletor  $:$  Prism  $CP$  $: -30$  $\overline{\mathbf{v}}$ 

**3.** Na tela **EDM** realize as escolhas que melhor atenderão às necessidades de seu trabalho, para retornar à tela *Coord.* pressione a tecla **ENT**.

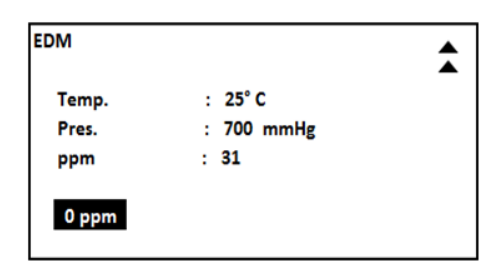

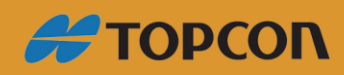

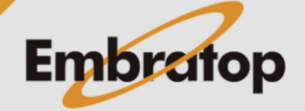

www.embratop.com.br

<span id="page-4-0"></span>Para iniciar o uso da ferramenta *Coordenar* é necessário realizar a orientação do instrumento sobre a estação ocupada.

 $N0$ :

**1.** Na tela *Coord.* selecione a opção *Ocupar Est.* e pressione a tecla **ENT**.

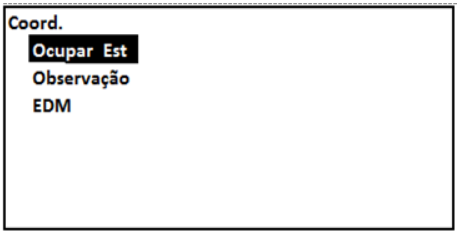

**2.** Insira os dados correspondentes à estação ocupada, tais como coordenadas, nome do ponto, altura do instrumento e código (as coordenadas da estação podem ser determinadas através da observação de 3 pontos de coordenadas conhecidas através da ferramenta **F4 - INT-RE**).

**3.** A orientação a estação, visando o ponto ré, pode ser realizada por azimute (escolhendo a opção **F2 - AZ RE** ou por coordenadas (escolhendo a opção **F3 - NEZRE**).

 **3.1** Orientação por azimute: selecione a opção **F2 - BS AZ**, colime no alvo, insira o valor do azimute e pressione **F1 - GRAV**.

 Após pressionar **GRAV**, configure a altura do prisma, o nome do ponto e pressione a tecla **F4 - OK**.

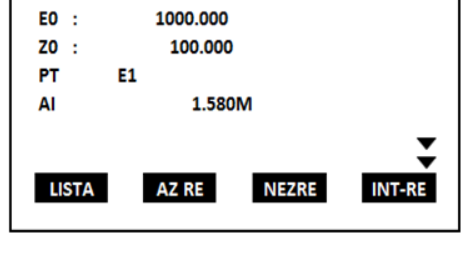

5000.000

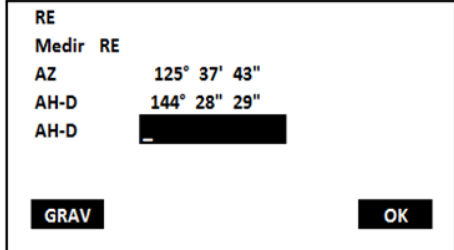

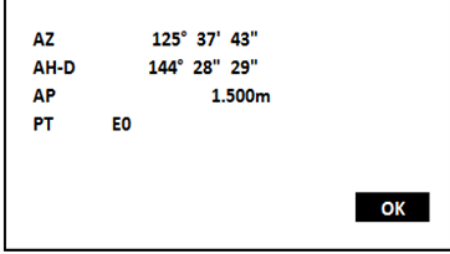

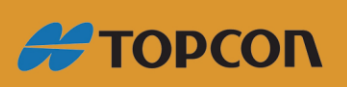

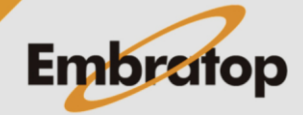

www.embratop.com.br

6

 **3.2** Orientação por coordenadas: selecione a opção **F3** - **BS NEZ**, insira os valores das coordenadas do ponto de ré e pressione a tecla **F4 - OK**.

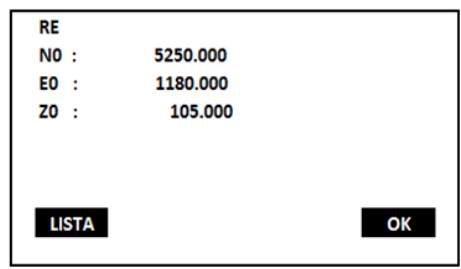

 Na tela **RE**, pressione a tecla **F1 - GRAV**, insira a altura do prisma, o nome do ponto de ré e pressione a tecla **F4 - OK**.

#### $RE$ Medir RE 125° 37' 43" **AZ** AH-D 144° 28" 29" 243° 26' 06" Aximut **GRAV MEDE NAO SIM**

### <span id="page-5-0"></span>**2.3 Realizando observações**

**1.** Para realizar as medições da ferramenta *Coordenar*, acesse a opção **Observacao**.

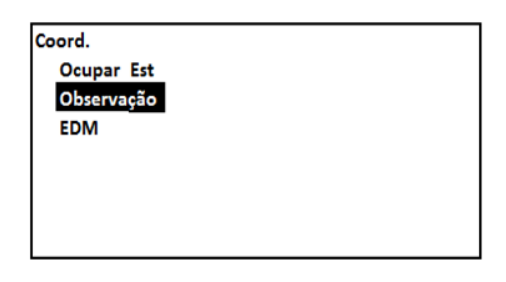

5235.000

1097.000

**OFFSET** 

102.700

1.500<sub>m</sub>

**AUTO** 

**MEDE** 

 $NO:$ 

 $EO:$ 

 $20:$ 

**GRAV** 

 $\mathbf{1}$ 

PT

AI

**2.** Na tela de medição insira o valor da altura do alvo, o nome do ponto e seu respectivo código (na segunda página).

**3.** Pressione a tecla **F4 - MEDE** para medir as coordenadas do ponto alvo, em seguida pressione a tecla **F1 - GRAV**, ou então, pressione a tecla **F3 - AUTO** para medir e gravar o ponto de interesse.

Repita esse procedimento para cada ponto coletado.

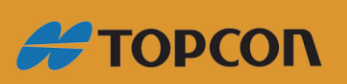

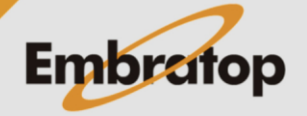

www.embratop.com.br